# PRR Classes BA, OD, PD Steam Era Coaches

for DTG Train Simulator by Michael Stephan

#### 1 Introduction

2 Installation and System Requirements

3 Copyright, Repaints, Distribution, Warranty

#### 4 Support, RS.com Disclaimer

## 1 Introduction

Included in this pack are three scratch-built, prototypical models of PRR heritage, the BAclass baggage car, the OD-class combine and the PD-class coach. All cars have been built with great attention to detail and are fully animated. Each car comes in PRR colors, plus a generic brown and green painted version and a set of seventeen selectable roadnames, to put these PRR cars to (fictional) use on other railroads, too.

The baggage compartments include a cargo of mail bags, milk cans and crates. The crates have been contributed to the pack by Broadway Limited Locomotive Works. Please see their page for some assorted steam- and transition era rolling stock for RailWorks and MS Train Simulator:<http://www.bllw.net/>

Credits: For the production of this add-on, I have used source materials from:

- Simon Hall (texture tweaks, PRR textures)
- Thomas Pearce, BLLW.net (cargo objects)
- Rick Grout, GTraxSims.com (sound files)
- MediaCollege.com (sound files)
- CGTextures.com (image files)

# 2 Installation and System Requirements

System Requirements: Train Simulator must be installed, there are no special hard- or software requirements which would exceed those of the game itself.

Installation:

- 1. Download the RWP file and save it in a secure place on your hard disk just in case you might have to reinstall the cars at a later time.
- 2. Now install the RWP file with Train Simulator's Package Manager. To access that tool, launch utilities.exe in the main Train Simulator installation folder.
- 3. Note: You can find utilities.exe by right clicking on the Train Simulator title in your Steam Library, selecting Properties, and then clicking the "Browse Local Content" button on the "Local Files" tab.
- 4. Once the Utilities are running, go to the Package Manager Tab, click the Install button, browse to the file from step one, click Open. The package will be installed now, after which you can already run your new cars in the game!

#### Using the Cars in Custom Scenarios:

- 1. To be able to place the cars in a scenario, you will first have to enable the object filter for these cars in the scenario editor:
- 2. Open the left-hand middle flyout panel, click the button that shows a blue cube with an orange triangle.
- 3. Activate the flyout panel on the right side of the screen, and tick the checkboxes for developer "GreatNortherner" and product "SteamEra"
- 4. The cars will now show up in the asset browser listed as "Coach BA / OD / PD ..."

On the generic brown and green combine and coach, you can switch the roadnames of each car by editing the car number in the scenario editor. To do so, double click on the car. Next, go to the right flyout-window and edit the car number. The first letter represents the roadname displayed, the remaining five are the number displayed on the side of the car. An X stands for an empty space (no roadname / blank number)

The following roadnames are included – Note: the letters are case sensitive!

- A Atlantic Coast Line
- B Baltimore & Ohio
- C Chesapeake & Ohio
- D Denver & Salt Lake
- E Erie
- F Florida East Coast
- G Great Northern
- H Columbia Valley Pacific
- I Illinois Central
- K Kansas City Southern
- L Lehigh Valley
- M Maine Central
- N Northern Pacific
- P Pennsylvania
- R Reading
- S St Louis & San Francisco
- U Union Pacific
- W Western Maryland
- x or X blank (transparent) number

(For example, the car number of Uxx924 will be displayed as Union Pacific #924. A car number of Rxxxxx will display a car lettered for Reading without numbers.)

# 3 Details about the Cars

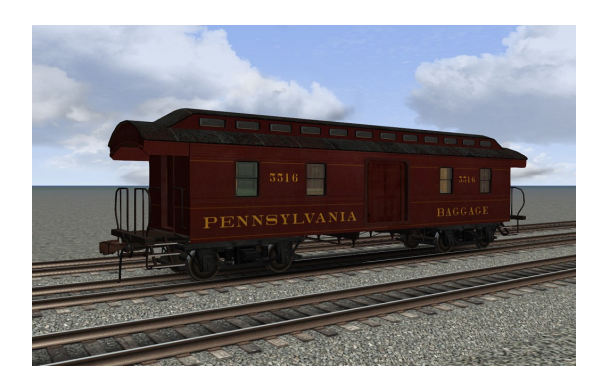

# m

#### BA Class Baggage Car

#### OD Class Combine

#### PD Class Coach

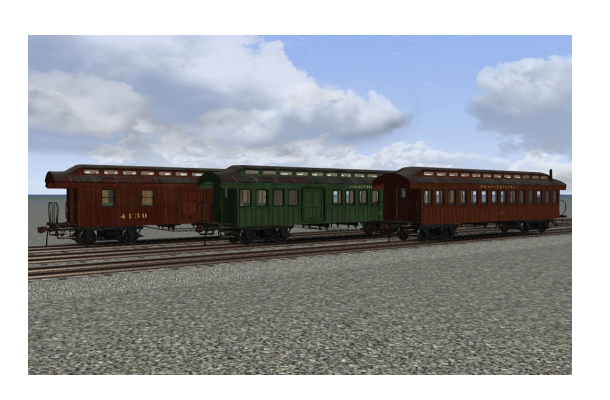

#### Use the numbering system in the scenario editor to add several road names, see end of installation instructions above for details.

BA/OD/PD in generic liveries

## 3 Copyright, Repaints, Distribution, Warranty

All of the contents of this software are copyrighted material. You may use and include them in route uploads as long as they are free of charge. You may not redistribute the entire software package itself (the .rwp file).

You can do repaints of the included objects and you are allowed to distribute them as long as it is free of charge. If you wish to include the objects in a payware project of yours, please contact me first.

This software is provided to you on an "as is" basis without any express or implied warranty of any kind, including but not limited to any warranties of merchantability, noninfringement, or fitness of a particular purpose.

One or more textures on this 3D model have been created with images from CGTextures.com. These images may not be redistributed by default, please visit www.cgtextures.com for more information.

# 4 Support, RS.com Disclaimer

#### Support & Contact Information:

Please visit [www.golden-age-rails.com](http://www.golden-age-rails.com/) for more information, or write an email to [contact@golden-age-rails.com.](mailto:contact@golden-age-rails.com)

#### A Word from Dovetail Games:

**IMPORTANT NOTICE. This is user generated content designed for use with Dovetail Games Software.** 

**Dovetail Games does not approve or endorse this user generated content and does not accept any liability or responsibility regarding it.** 

**This user generated content has not been screened or tested by Dovetail Games. Accordingly, it may adversely affect your use of Dovetail Games' products. If you install this user generated content and it infringes the rules regarding user-generated content, Dovetail Games may choose to discontinue any support for that product which they may otherwise have provided.** 

**The Train Simulator EULA sets out in detail how user generated content may be used, which you can review further here: www.dovetailgames.com/terms. In particular, this user generated content includes work which remains the intellectual property of Dovetail Games and which may not be rented, leased, sub-licensed, modified, adapted, copied, reproduced or redistributed without**  **the permission of Dovetail Games.**